**Gerda Brunnlechner**

**Mit Beiträgen von Sabine Hynek und Elisabeth Kisker**

# **Die Welt erfassen. Eine Geschichte der Kartographie bis ins 16. Jahrhundert.**

**Kurseinheit 1: Anleitung und Wissensvermittlung**

> Fakultät für **Kultur- und Sozialwissenschaften**

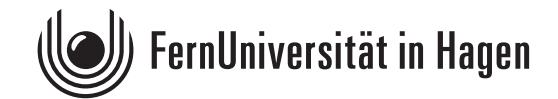

Der Inhalt dieses Studienbriefs wird gedruckt auf Recyclingpapier (80 g/m<sup>2</sup>, weiß), hergestellt aus 100 % Altpapier.

Das Werk ist urheberrechtlich geschützt. Die dadurch begründeten Rechte, insbesondere das Recht der Vervielfältigung und Verbreitung sowie der Übersetzung und des Nachdrucks, bleiben, auch bei nur auszugsweiser Verwertung, vorbehalten. Kein Teil des Werkes darf in irgendeiner Form (Druck, Fotokopie, Mikrofilm oder ein anderes Verfahren) ohne schriftliche Genehmigung der FernUniversität reproduziert oder unter Verwendung elektronischer Systeme verarbeitet, vervielfältigt oder verbreitet werden. Wir weisen darauf hin, dass die vorgenannten Verwertungsalternativen je nach Ausgestaltung der Nutzungsbedingungen bereits durch Einstellen in Cloud-Systeme verwirklicht sein können. Die FernUniversität bedient sich im Falle der Kenntnis von Urheberrechtsverletzungen sowohl zivilals auch strafrechtlicher Instrumente, um ihre Rechte geltend zu machen.

## <span id="page-2-0"></span>Inhaltsverzeichnis

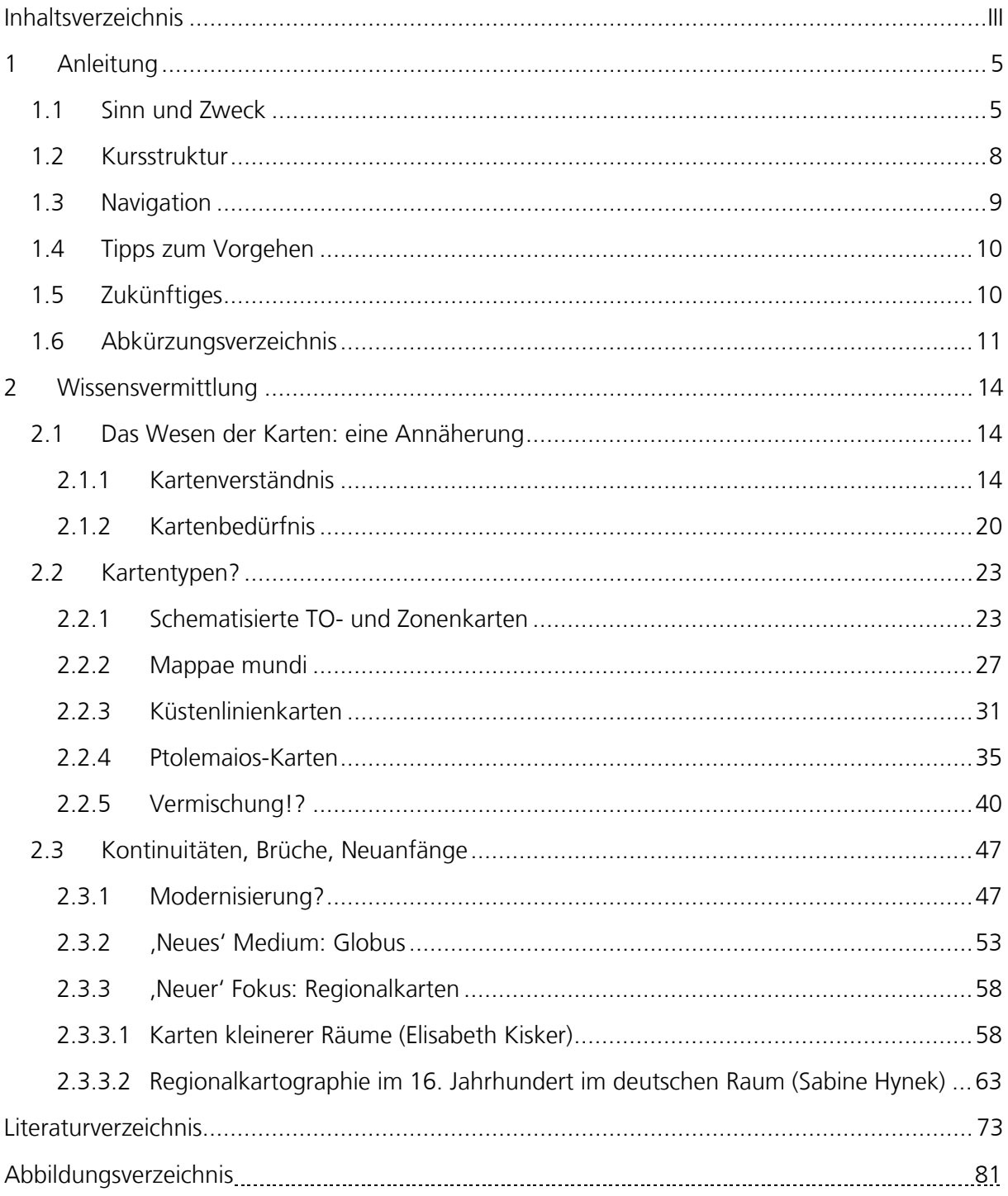

### <span id="page-4-0"></span>**1 Anleitung**

Das folgende Kapitel soll Sie inhaltlich und praktisch auf die Bearbeitung des Kurses vorbereiten. Dazu wird zunächst darauf eingegangen, was Kartographiegeschichte ausmacht, wo die Motivation für eine Beschäftigung mit derartigen Themen liegen kann und wie die Lernziele dieses Kurses aussehen. Dann werden die Struktur des Kurses mit seinen gedruckten und seinen online zugänglichen Teilen erläutert, die Navigationsmöglichkeiten auf der Moodle-Plattform erklärt und Tipps zum dortigen Arbeiten gegeben. Ausblickhaft wird auf zukünftige Pläne des Lehrgebiets eingegangen, sowohl was die Ergänzung des Kurses als auch was weitergehende Projekte angeht. Am Schluss des Kapitels befindet sich noch ein Abkürzungsverzeichnis.

#### <span id="page-4-1"></span>**1.1 Sinn und Zweck**

Nachdem Spiegel Online am 22.11.2012 darauf aufmerksam gemacht hatte, dass **Sandy Island**, ein auf renommierten Karten und auch auf Google Earth östlich von Australien verzeichnetes Eiland, nicht auffindbar ist, konnte dieselbe Zeitung schon wenige Tage später die Lösung des Rätsels präsentieren: Die Insel hätte nie existiert und sei 1876 erstmals fälschlich kartographisch aufgezeichnet und seither immer wieder kopiert worden. <sup>[1](#page-4-2)</sup> Diese Erklärung mag zwar zutreffen, verfehlt aber aus kartographischanalytischer Sicht den eigentlichen Punkt: Wie kann es sein, dass ein Medium wie **Google Earth**, von dem allgemein angenommen wird, dass es auf Satellitenaufnahmen beruht – was nach landläufiger Auffassung mit Unfehlbarkeit und Objektivität verbunden ist – nicht existente Inseln erfasst? $^2$  $^2$  Staunend erfährt man, dass Google Earth gar keine Fotos der Insel gezeigt hatte, sondern einen schwarzen, aber benannten Fleck. Hier die von Spiegel Online gezeigte, bei Google Earth entnommene Darstellung (in der derzeitigen Version von Google Earth ist die Insel nicht mehr zu finden):

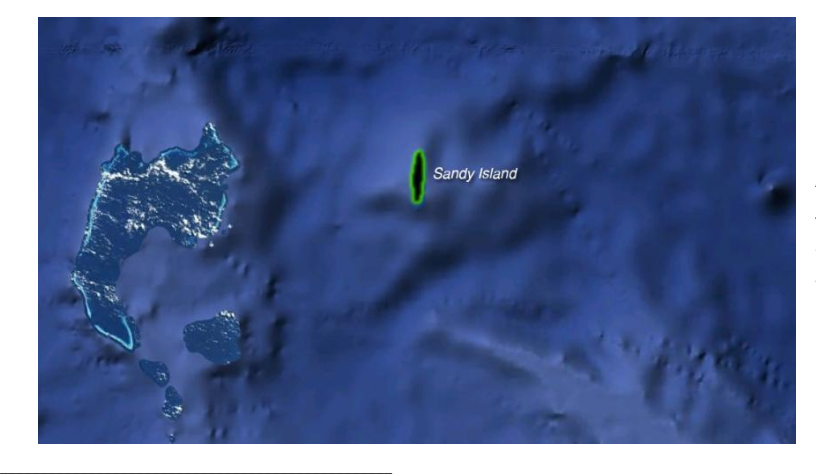

Abb. 1: *Aufnahme von Sandy Island von Google Earth, veröffentlicht in BOJANOWSKI 2012.*

<span id="page-4-2"></span><sup>1</sup> BOJANOWSKI 22.11.2012, http://www.spiegel.de/wissenschaft/natur/sandy-island-im-pazifikerweist-sich-als-phantominsel-a-868715.html (geprüft 17.09.2018); WEBER/AFP 4.12.2012, http://www.spiegel.de/wissenschaft/natur/phantominsel-forscher-shaun-higgins-loest-raetselum-sandy-island-a-870835.html (geprüft 17.09.2018).

<span id="page-4-3"></span><sup>2</sup> Eingehender wird das bei BONNETT 2014 (eng.), S. 19-24 diskutiert.

Offenbar fließen die Satellitenaufnahmen also bearbeitet in das Endprodukt ein, Ihr eventuell vorhandener Glaube an die Objektivität modernster Karten dürfte damit erschüttert sein. Diese Erschütterung kann noch vertieft werden. Man muss sich nur vergegenwärtigen, dass die uns heute von den gängigen Karten und Atlanten vertraute Mercator-Projektion zwar winkel-, aber weder flächen- noch richtungstreu ist. Die mit ihrer Hilfe erstellten Karten erleichtern zwar durch gerade Kompasslinien die Navigation, verzerren aber die polnahen Regionen wie Grönland und Australien. Dies könnte man auf den ersten Blick als unumgängliche technische Zwänge abtun, die nichts mit wie auch immer gelagerten Interessenlagen der Kartenersteller zu tun haben; schließlich ist es problematisch, eine dreidimensionale Kugelform auf die Fläche zu projizieren. Allerdings wurde gerade diese Projektion auch wegen der politischen Aussage des daraus resultierenden Kartenbildes kritisiert, welches eine gewisse Eurozentrik nicht verleugnen kann. Andere, vermeintlich ,gerechtere' Projektionen wurden vorgeschlagen, welche aber alle ihre Vor- und Nachteile haben, die sich sowohl auf die technische Utilität als auch auf die politischen und sozialen Aussagen der jeweiligen Karten auswirken.<sup>[3](#page-5-0)</sup>

Diese Zusammenhänge machen wir uns aber nur in den seltensten Fällen bewusst, wenn wir im Alltag eine Karte betrachten. Bei modernen Karten wird im Allgemeinen ihre Objektivität und Richtigkeit im Vertrauen auf moderne Technik wenig hinterfragt. Bei vormodernen Karten geht man gerne von dem beschränkten Wissensstand geschuldeten 'Fehlern' aus, ohne sich die Interessenlagen, die hinter den jeweiligen Darstellungsweisen stehen, klarzumachen. Zudem verstellt uns unser alltäglich eingeübter Umgang mit maßstäblichen Karten den Blick auf vormoderne Karten. Erarbeiten wir uns aber das **Verständnis für die Konzepte hinter vormodernen Karten** – ihre weltanschaulich bedingten Strukturen, die Vorstellungen von Zeit und Raum, die in sie einfließen – dann **schärft das auch unseren Blick auf moderne Karten**. Es erleichtert uns zur Selbstverständlichkeit gewordene Konventionen wie die Ausrichtung nach Norden oder die zentrale Lage Europas auf europäischen Weltkarten zu hinterfragen und damit die Vorstellung über Bord zu werfen, dem Konzept von Karten läge Objektivität zu Grunde.

Vormoderne Karten bestehen meist aus topologisch oder topographisch angeordneten Texten und Bildern. Die Vielfalt dieser Medien macht **interdisziplinäre Zusammenarbeit** nötig. Der vorgestellte Forschungsstand fußt daher, ohne den eigenen geschichtswissenschaftlichen Ansatz verlassen zu wollen oder zu können, auf einer Bandbreite, die von geowissenschaftlichen bis zu philosophischen Ansätzen reicht, womit keineswegs gesagt sein soll, dass speziell diese Wissenschaften die jeweiligen Endpunkte einer wie auch immer gearteten Skala verkörpern würden. Karten werden hier als Kommunikationsmedien verstanden, welche beispielsweise mehr oder weniger vordergründig Auszüge aus dem Wissen der Zeit oder politische Ansprüche vermitteln, zwi-

6

<span id="page-5-0"></span>\_\_\_\_\_\_\_\_\_\_\_\_\_\_\_\_\_\_\_\_\_\_\_\_\_\_\_\_\_\_\_\_\_\_\_\_\_\_\_\_\_\_\_\_\_\_\_\_\_ <sup>3</sup> Ausführlich dazu vgl. MÜLLER 2015.

schen den Zeilen aber auch kosmographische und soziale Vorstellungen transportieren können. Damit verkörpern sie eine Quellengattung, die für eine **Vielzahl verschiedener Forschungsfragen** fruchtbar gemacht werden kann.

Es geht jedoch bei der Beschäftigung mit Kartographiegeschichte nicht nur um das Nachzeichnen technischer Entwicklungen oder das Aufdecken etwaiger politischer oder sozialer Wirkungen bestimmter Karten, sondern auch – oder vor allem – darum, **durch die Beschäftigung mit der Vormoderne den Blick auf unsere eigene Zeit zu schärfen**. Gerade die Analyse vormoderner Karten verlangt eine tiefe Auseinandersetzung mit den Vorstellungen und den Praktiken der Zeit. Immer wieder zeigt sich, dass sich unsere eigenen Gewissheiten, deren zeitliche und kulturelle Bedingtheit wir selbst kaum wahrnehmen, durch ihre unhinterfragte Anwendung auf die Vormoderne als Hindernisse erweisen. Beispielhaft genannt sei nur, dass Kartographiehistoriker lange Karten für unverzichtbare Orientierungshilfen hielten und daher in bestimmten Situationen auch ohne erhaltene Artefakte ihre Existenz in der Zeit für gesichert hielten. Heute herrscht Konsens darüber, dass Karten weder heute noch in der Vormoderne in jedem Fall ein notwendiges oder auch nur hilfreiches Mittel zur räumlichen Orientierung sind. Das erfahren Sie vermutlich gerade selbst relativ aktuell mit der zunehmenden Gewöhnung an Navigations- und GPS-Systeme. Linear organisierte Orientierung ist jedoch keine Neuheit, sondern in der Vormoderne gängige Praxis. Was aber bedeutet es für die jeweiligen Raumvorstellungen, wenn heute die Gewöhnung an flächige, maßstäbliche Karten nachlässt und damals ein solche Gewöhnung gar nicht gegeben war? Der Schluss jedenfalls, unsere heutigen Vorstellungen würden sich wieder an die früheren angleichen, greift viel zu kurz, denn dafür sind die jeweiligen Lebensbedingungen zu unterschiedlich.

Dieser Kurs soll Sie nicht nur **auf Prüfungsleistungen vorbereiten**, sondern auch **Anregungen geben, wie eigene Forschungsarbeit aussehen kann**. Dazu werden Sie zunächst inhaltlich in die Entwicklung der Kartographie von den ersten erhaltenen mittelalterlichen Artefakten bis ins 16. Jahrhundert eingeführt. Parallel werden Ihnen erste Analyseansätze dieser Entwicklung aufgezeigt. Damit werden Sie befähigt, strukturelle Grundelemente dieser Entwicklung zu erläutern und zu vergleichen. Methodisch lernen Sie kultur- und sozialwissenschaftliche Methoden auf verschiedene Karten anzuwenden, insbesondere Karten als Kommunikationsmittel zu beschreiben und in ihren jeweiligen Kontext einzuordnen. Dabei erhalten Sie aber auch das Rüstzeug, um die erlernte Methoden und Kenntnisse argumentativ zu kritisieren und zu bewerten und damit aus dem Erlernten eigene Schlussfolgerungen zu ziehen und neue Fragestellungen zu entwickeln. Dazu werden verschiedene Forschungsfragen angerissen, die Sie dann weiterentwickeln können. Das **digitale Setting** dieses Kurses **erleichtert** zum einen den **Umgang mit vormodernen Karten**, von denen mit analogen Mitteln nur wenige in guten Reproduktionen und Transkriptionen zugänglich sind. Zum anderen ist es auf **erhöhte Interaktivität** zugeschnitten, was Ihnen das Lernen durch aktive Anwendungs- und Partizipationsmöglichkeiten, aber auch über die Zusammenarbeit mit Ihren KommilitonInnen erleichtern soll. Gerade die Heterogenität der Studierenden an der FernUniversität in Hagen kann hier zum Vorteil werden, denn die Einbeziehung möglichst vieler Blickwinkel kann die Ergebnisse entscheidend verbessern.

#### <span id="page-7-0"></span>**1.2 Kursstruktur**

Dieser Kurs ist als hybrider Kurs konzipiert, Sie erhalten also den Kurs in Teilen sowohl gedruckt als auch online auf der Moodle-Plattform. Der **gedruckte Teil ist hauptsächlich als Erinnerungsstütze** gedacht, während der **eigentliche Kurs auf der Moodle-Plattform stattfindet**. Daher ist der gedruckte Teil weniger umfangreich als der Teil auf Moodle. Es gibt sicher einige unter Ihnen, die die haptische Erfahrung des Papierlesens dem Lesen am Bildschirm vorziehen. Bei diesem Kurs bietet Ihnen aber die Online-Version ungleich mehr Vorteile. Auf Moodle finden Sie im Vergleich zum gedruckten Teil zusätzliche interaktive und mediale Angebote. Zudem sollen Ihnen systematische Verlinkungen das Arbeiten erleichtern, wobei der direkte Zugriff vom Text auf Kartendigitalisate von unschätzbarem Vorteil ist.

Nach der Anmeldung finden Sie auf fünf Karteikarten angeordnet die Kommunikationssektion und die vier inhaltlichen Kapitel dieses Kurses. Die **Kommunikationssektion** enthält das , Schwarze Brett'(dort erhalten Sie wie gewohnt Nachrichten von den Kursbetreuern), das ,Forum zur Bearbeitung des Kurses' ist für die Bearbeitung, Diskussion und Beantwortung der während des Kursverlaufs gestellten Aufgaben gedacht, das 'Forum zum Austausch' für die Kommunikation der Studierenden untereinander und das Forum , Schwierigkeiten und Glücksmomente' für Ihr Feedback.

Das erste Kapitel umfasst die **Anleitung** zum Studium dieses Kurses, die Sie ja gerade schon lesen. Nach der Vorstellung von Sinn und Zweck sowie Struktur des Kurses finden Sie hier wichtige Hinweise zur **Navigation** im Moodlekurs, einige Tipps zum Vorgehen und Hinweise auf unsere Planungen für die Zukunft, was ergänzende Medien aber auch weiterführende Projekte betrifft. Ganz zum Schluss steht ein Abkürzungsverzeichnis, das zum Verständnis der Texte und des Wissensspeichers hilfreich ist.

Das zweite Kapitel dient der inhaltlichen und methodischen **Einführung in die Kartographiegeschichte** und legt den Grundstock, den Sie für eine wissenschaftliche Auseinandersetzung mit aktuellen Forschungsfragen benötigen. Es enthält Übungen, welche das Verständnis des Gelesenen vertiefen und Fähigkeiten einüben sollen. Das dritte Kapitel reißt verschiedene **Forschungsfragen** an und leistet Hilfestellung für eine weitere Bearbeitung, welche letztendlich von Ihnen geleistet werden soll, sei es in Form von Übungen, Prüfungsleistungen oder eigenen Forschungsideen. Ziel ist es, hervorragende studentische Arbeiten ergänzend in den Moodle-Grundstock mit aufzunehmen, sodass sich dieser fortlaufend erweitert.

Das vierte Kapitel umfasst den **Wissensspeicher**. Hier finden Sie bereits viele Einträge vor, Sie sind aber auch aufgerufen, diesen Speicher im Laufe des Semesters zu erweitern. Er enthält Erläuterungen zu den Begriffen, den Personen und den Karten, eine Sammlung der besprochenen Quellenzitate, die Bibliographie sowie ein Dateiverzeichnis mit dem benutzten bzw. zur Verfügung stehenden Bildmaterial. Sämtliche Texte des Kurses sind mit den Einträgen im Wissensspeicher systematisch verlinkt, sodass Sie während des Lesens der Texte komfortabel Zugriff auf erläuternde und weiterführende Informationen haben. Das Begriffsglossar gibt Erläuterungen zu Fachbegriffen und ggf. Literaturhinweise. Die Datenbank zu den im Kurs behandelten Personen gibt Informationen zu deren Biographie und Werk, ggf. mit Literaturhinweisen. Die Datenbank zu den Karten enthält neben allgemeinen Informationen zu den Karten auch Literaturangaben zu Transkriptionen und Sekundärliteratur sowie die Links zu den Digitalisaten, fallweise ins Internet oder zu den Bilddateien. Außerdem sind die Karteneinträge mit den dazugehörigen Quellenzitaten verlinkt und umgekehrt. Die Quellenzitate enthalten Text- und Bildzitate aus den Karten in Originalsprache und Übersetzungen unter Angabe der Platzierung auf der Karte. Die Bibliographie enthält neben den üblichen Angaben auch Links, falls die entsprechende Literatur online entweder frei oder über die FernUni-Bibliothek in Hagen zugänglich ist. Literatur, die während des Kurses als Reader genutzt wird, hängt, falls sie nicht online verfügbar ist, als PDF an. Unter Bildmaterial werden diejenigen Digitalisate von Karten oder von Bildzitaten gesammelt, für welche die FernUniversität in Hagen die Nutzungsrechte für diesen Kurs erwerben konnte. Die einzelnen Dateien oder das gesamte Verzeichnis stehen Ihnen zum Download zur Verfügung.

#### <span id="page-8-0"></span>**1.3 Navigation**

Zur **allgemeinen Navigation** auf dieser Plattform stehen Ihnen mehrere Möglichkeiten offen. Sie können einfach auf jeder Seite die jeweils in blauer Schrift gestalteten Elemente anklicken, um auf die entsprechenden Angebote zuzugreifen. Die Menüzeile, die sich oben, unterhalb des blauen Bandes befindet, erlaubt es innerhalb der Hierarchie des Kurses in die höheren Ebenen zurückzuspringen. Die Navigationsbox am linken Seitenrand ermöglicht das Springen zwischen den einzelnen Kapiteln und Kursen. Außerdem können Sie die Vor- und Rückpfeile ihres Browsers zum seitenweisen Vor- und Zurückspringen nutzen.

Viele Texte sind als **'Buch'** konzipiert. Meist finden Sie auf jeder Karteikarte mehrere solcher 'Bücher'. 'Betreten' Sie eines dieser 'Bücher', erscheinen am rechten Seitenrand Navigationspfeile zum Vor- und Zurückspringen. Gleichzeitig öffnet sich am linken Seitenrand ein Inhaltsverzeichnis, wodurch die übliche Navigationsbox etwas nach unten verschoben wird. Mit Hilfe dieses Inhaltsverzeichnisses können Sie innerhalb dieser ,Bücher' zwischen einzelnen Blättern hin- und herspringen.

In den Texten genutzte Fachbegriffe, Kartenzitate und Bibliographiehinweise sind mit den jeweiligen Glossaren **im Wissensspeicher verlinkt**. Sie erkennen das an der blauen Schrift des jeweiligen Begriffs. Klicken Sie diese Begriffe an, so öffnet sich ein Popup-Fenster mit den Inhalten des Glossareintrags, inklusive eventuellen Links oder PDF-

Dateien. Ein Klick auf "ok" schließt das Fenster wieder. Etwas anders funktioniert das Zusammenspiel mit den Datenbanken im Wissensspeicher, also den Informationen zu Personen und Karten. In diesen Fällen führt Sie ein Klick direkt zu dem jeweiligen Datenbankeintrag, ein Klick auf den Zurück-Pfeil Ihres Browsers führt Sie wieder zum Text zurück.

**Verlinkungen** zu weiteren Moodle-Seiten öffnen diese im bestehenden Tab/Fenster, Links ins Internet öffnen dagegen in einem neuen Tab/Fenster. Sie können aber auch selbst steuern, ob ein neuer Tab/Fenster geöffnet werden soll: Klicken Sie einfach den jeweiligen Link mit der rechten Maustaste an und wählen Sie aus dem angebotenen Menü entsprechend aus. Die Links ins Internet führen zu externen Seiten, auf welche die FernUniversität in Hagen keinen Einfluss hat. **Einige der verknüpften Webseiten nutzen** *Plugins*, wie beispielsweise den Adobe Flash Player, die von bestimmten Endgeräten nicht unterstützt werden. Insbesondere – aber leider nicht nur – mit mobilen Endgeräten kann es zu Problemen kommen, für deren Lösung wir Sie leider auf die Hotlines der entsprechenden Gerätehersteller verweisen müssen.

#### <span id="page-9-0"></span>**1.4 Tipps zum Vorgehen**

Es empfiehlt sich parallel mit mehreren offenen Tabs/Fenstern zu arbeiten. So können Sie beispielsweise parallel zu dem Tab/Fenster mit dem Text, den Sie gerade bearbeiten, noch Tabs mit weiteren Bestandteilen der Moodle-Plattform offen haben, beispielsweise die Personen-Datenbank. Auf jeden Fall sollten Sie die Kartendigitalisate in neuen Tabs/Fenstern öffnen, sodass Sie hin- und herspringen können. Das Öffnen in verschiedenen Fenstern ermöglicht es zudem den Bildschirm zu 'teilen'. Die beiden Fenster können Sie dann auf dem Bildschirm so anordnen, dass Sie Bild und beschreibenden Text gleichzeitig sehen können.

Die Zitierweise in diesem Kurs ist auf das Zusammenspiel zwischen den Texten und dem Wissensspeicher abgestimmt. **Die Logik der Datenbank macht zum Teil Zitierweisen nötig, die Sie so auf keinen Fall imitieren sollten**. Insbesondere Lexikaartikel müssen in wissenschaftlichen Werken – entgegen dem hier angewandten System – immer mit der Angabe des Verfassers zitiert werden.

#### <span id="page-9-1"></span>**1.5 Zukünftiges**

Für diesen Kurs wurden und werden speziell einige Videoclips, Podcasts und dergleichen angefertigt, die erst im Laufe des Semesters eingefügt werden. Darüber werden Sie jeweils im , Schwarzen Brett' informiert werden.

Ein interessantes digitales Projekt der University of Wisconsin-Madison, das auch, aber nicht nur, die Kartographiegeschichte betrifft, finden Sie unter:

[https://digitalmappa.org/.](https://digitalmappa.org/) Unter den dort angeführten Showcase Projects stehen unter

virtual mappa<sup>[4](#page-10-1)</sup> die Digitalisate einiger vormoderner Karten, versehen mit Transkriptionen und Annotationen. Die FernUniversität in Hagen plant derzeit, sich mittelfristig an dieses Projekt anzuschließen und dadurch den Studierenden Zugriff auf dieses Werkzeug zu ermöglichen. Hervorragende studentische Arbeiten könnten dann, natürlich nach fallweiser Prüfung, über dieses Tool publiziert werden.

#### <span id="page-10-0"></span>**1.6 Abkürzungsverzeichnis**

Das Verlinkungssystem auf Moodle macht ein Abkürzungssystem für die behandelten Karten und Handschriften nötig, aus dem sich die Bezeichnungen für die Editionen und die Quellenzitate ableiten. **Karten** werden mit Großbuchstaben bezeichnet, die sich an den Initialen der Kartenmacher oder der gängigen Kartenbezeichnung orientieren. Gibt es mehrere Karten pro Kartenmacher, werden sie durch unmittelbar angehängte Jahreszahlen unterschieden. Gibt es mehrere Editionen für ein und dieselbe Karte, werden sie durch unmittelbar angehängte alphabetisch geordnete Kleinbuchstaben unterschieden. **Handschriften** werden ebenfalls mit den Großbuchstaben ihrer Verfasser abgekürzt, ergänzt durch nach einem Leerzeichen angehängten, welche sich am Titel der jeweiligen Schrift orientieren. Gibt es mehrere Editionen für ein und dieselbe Handschrift, werden sie durch unmittelbar angehängte numerisch geordnete Zahlen unterschieden. Die aus den jeweiligen Karten oder Handschriften entnommenen **Quellenzitate** werden durch die Abkürzung der Quelle und angehängter Durchnummerierung bezeichnet. Zu den genannten Karten und Handschriften finden Sie unter Wissensspeicher/Kartendatenbank bzw. Wissensspeicher/Personen nähere Angaben. Auf Moodle sind die jeweiligen Einträge direkt miteinander verlinkt.

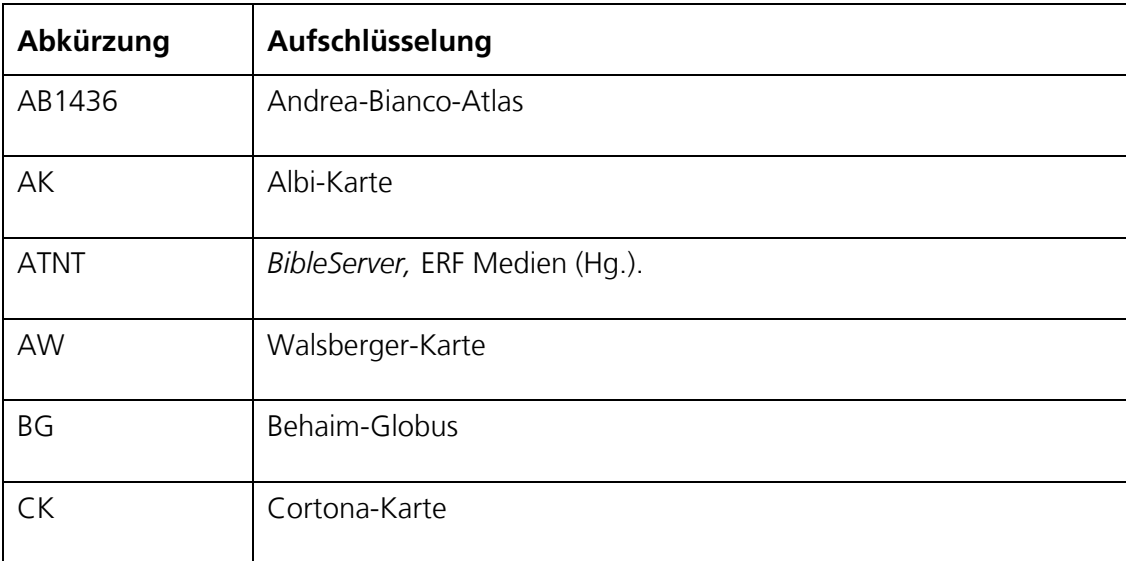

 $\overline{\phantom{a}}$  , and the contract of the contract of the contract of the contract of the contract of the contract of the contract of the contract of the contract of the contract of the contract of the contract of the contrac

<span id="page-10-1"></span><sup>4</sup> FOYS/WACHA U.A. 2018, http://sims.digitalmappa.org/workspace/ (geprüft 18.09.2018).